## **Animations**

Το **Goanimate** είναι µια σελίδα για να δηµιουργήσουµε **animations** και να τα µοιραστούµε µε τους µαθητές µας. Με αυτό τον τρόπο µπορούµε να 'ζωντανέψουµε' διαλόγους του σχολικού εγχειριδίου επιλέγοντας χαρακτήρες, ρόλους και φωνές για µια οπτικοποίηση και ακουστική αξιοποίηση του ξενόγλωσσου υλικού που θα κινητροποιήσει το σύνολο των µαθητών κάνοντας το µάθηµα της ξένης γλώσσας πιο ενδιαφέρον και ελκυστικό.

Για να δηµιουργήσετε τα δικά σας **animations**, ακολουθείτε τα παρακάτω βήµατα:

1. Πηγαίνετε στη σελίδα http://goanimate.com/ και ανοίγετε λογαριασμό δηλώνοντας ένα **email**, **username** και **password** στη µέση της σελίδας. Οι υπόλοιπες επιλογές στο κάτω µέρος της σελίδας (videos for fun, videos for school, videos for businesses) είναι µε χρέωση, µόνο η basic είναι δωρεάν.

2. Επιλέγετε **Select a video template** έτσι ώστε να επιλέξετε µια από τις διαθέσιµες φόρµες.

3. Πριν ξεκινήσετε καλό θα ήταν δείτε να δείτε το βιντεάκι **Watch demo video** στα αγγλικά, το οποίο εξηγεί ακριβώς τι πρέπει να κάνετε, ή απλά διαβάστε παρακάτω:

Αφού επιλέξετε µία από τις διαθέσιµες φόρµες για βίντεο που σας δίνονται, πατήστε **next.** 

Στη συνέχεια:

- o Επιλέγετε το σκηνικό **Choose a setting** (φυσικά µία από τις δωρεάν επιλογές, όχι το GoPlus) και πατήστε **next.**
- o Επιλέγετε τους ηθοποιούς σας **Select your actors** και πατήστε **next.**
- o **Type in or record your dialog.** Πληκτρολογήστε ή ηχογραφήστε το διάλογό σας. Επιλέγετε το συναίσθηµα που θέλετε να έχει ο ηθοποιός σας από το κουµπί **Emotion** και από το **Voice** επιλέγετε τη γλώσσα, τη φωνή και το φύλο του ηθοποιού. Μπορείτε να ακούσετε τη φωνή της

επιλογής σας πατώντας το βελάκι **Play**. Κάθε φορά που πατάτε **enter** εµφανίζεται ο άλλος ηθοποιός, γράφετε ή ηχογραφείτε τα λόγια του, επιλέγετε συναίσθηµα και φωνή µέχρι να τελειώσετε.

o **Preview your video**. ∆είτε το βιντεάκι σας και πατήστε **Save Now** για να αποθηκευθεί στα βιντεάκια σας. ∆ώστε ένα **τίτλο** και πατήστε **Publish**.

Πατώντας στο µενού επάνω ψηλά **Your Account --> Your videos,** θα βρείτε το βιντεάκι σας αποθηκευµένο. Από εκεί επιλέγοντας **manage** µπορείτε να ελέγξετε ποιος βλέπει το βίντεο (δίνονται και άλλες επιλογές διαθέσιµες µόνο σε έκδοση επί πληρωµή). Με το **edit** µπορείτε να επεξεργαστείτε το βίντεό σας.

Μπορείτε να δείτε ένα σχετικό **βίντεο** µε τα παραπάνω βήµατα στον ακόλουθο σύνδεσµο http://users.sch.gr/antonia.l/goanimate.swf .

Επίσης µπορείτε να δείτε ένα **παράδειγµα** στον σύνδεσµο που ακολουθεί:

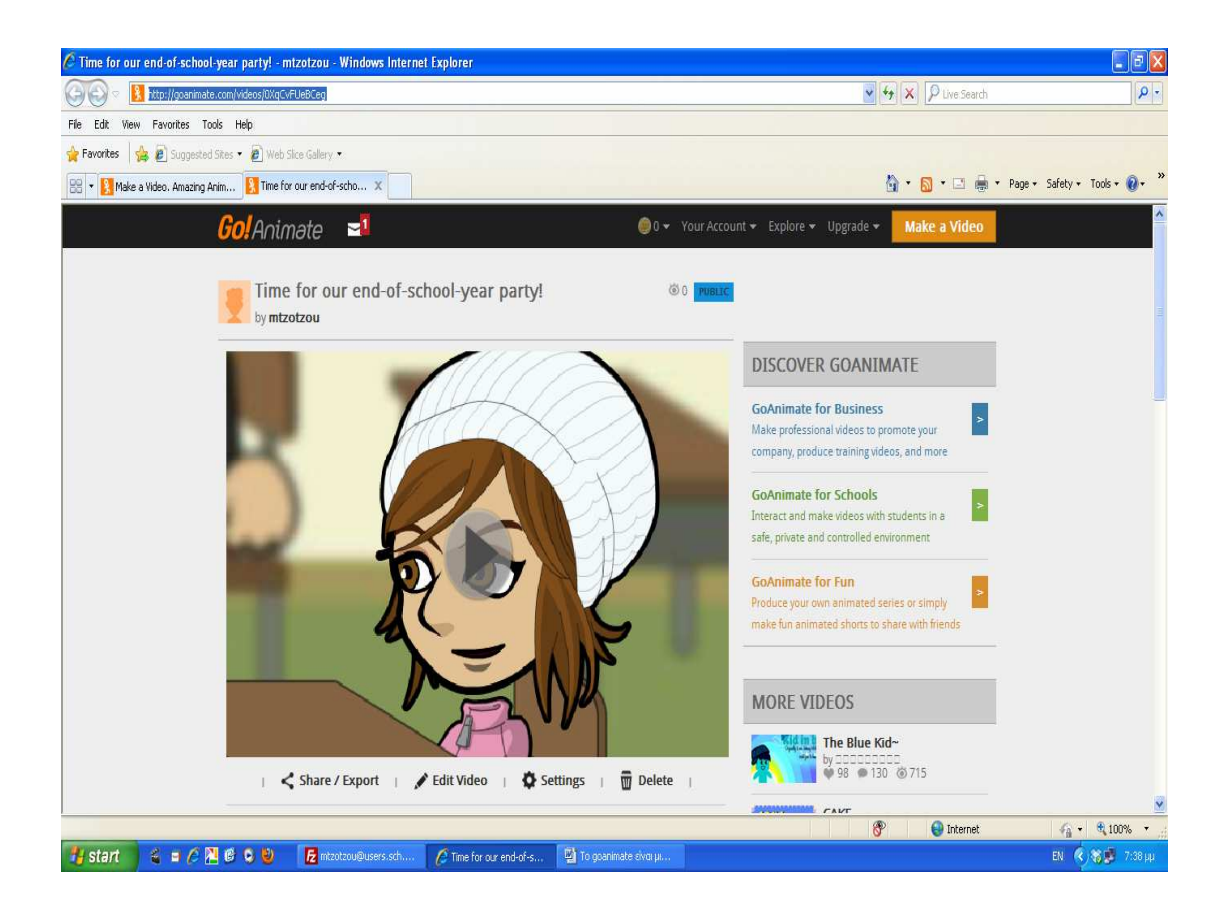

http://goanimate.com/videos/0XqCvFUeBCeg